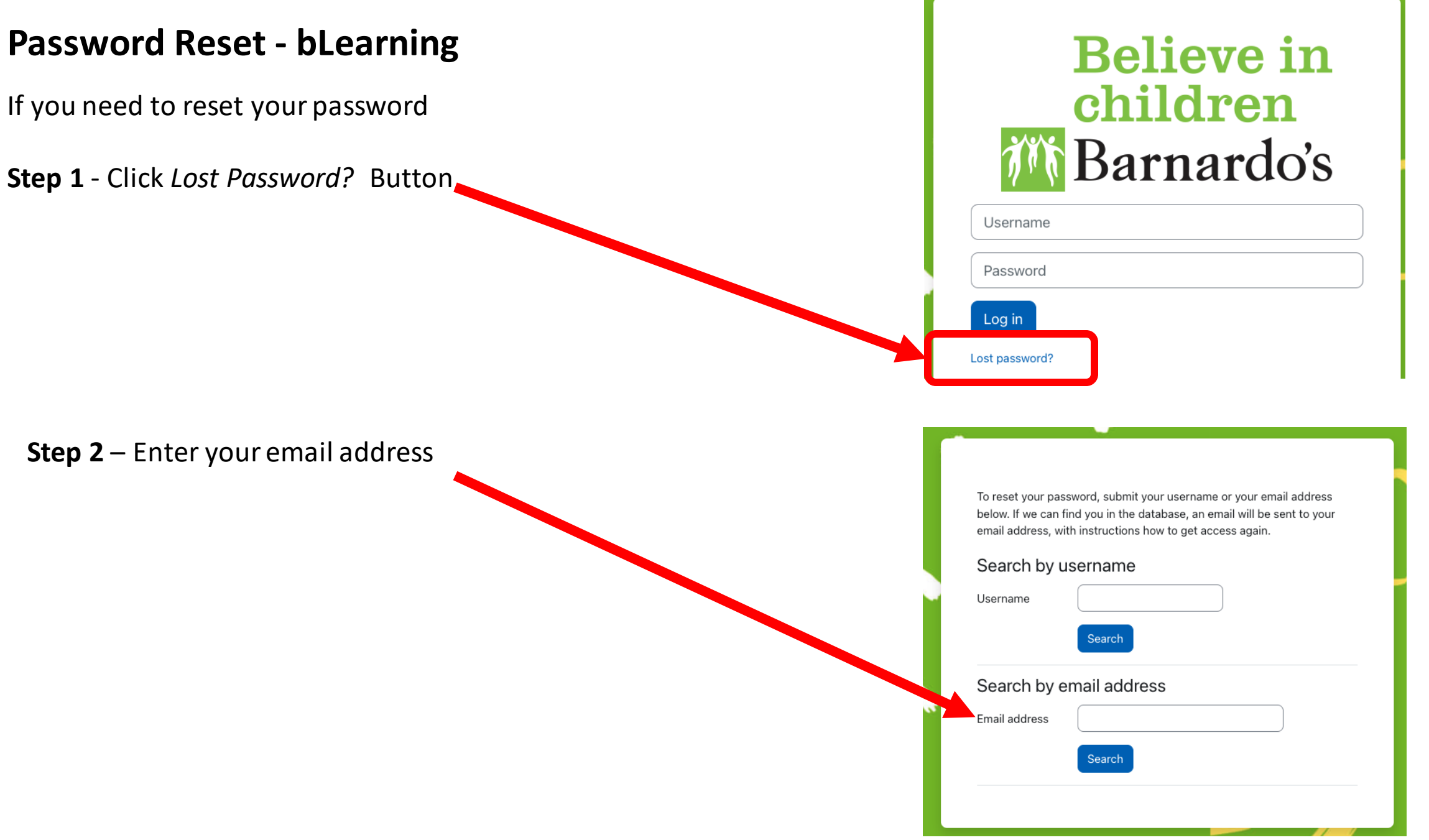

## **Password Reset - bLearning**

**Step 3** – A link will be emailed to the email that account is linked to example below – Follow the link

The password reset link is only usable for 30 minutes

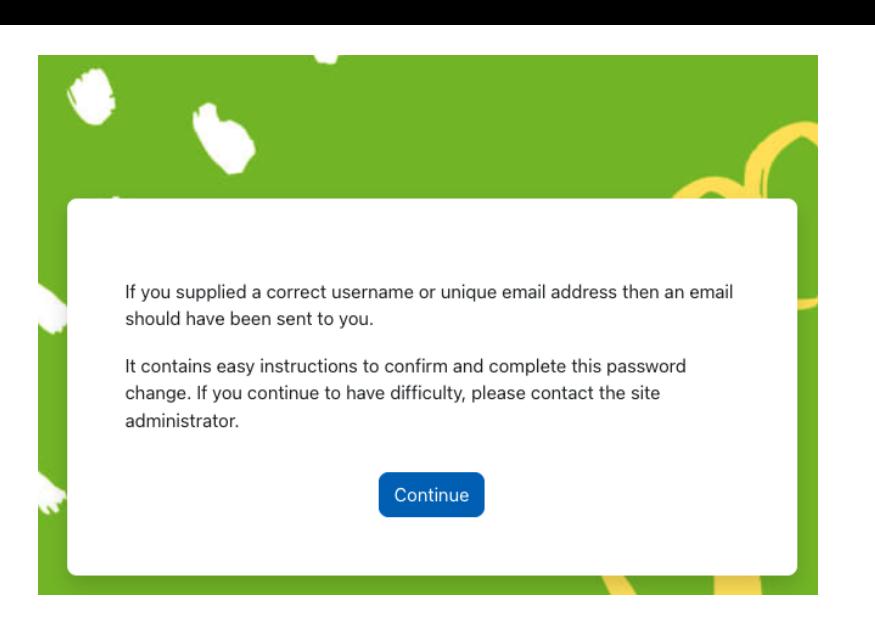

## Barnardo's eLearning: Password reset request

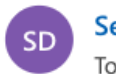

Service Desk (via Barnardo's) To: ● Owen Funnell

Hi Owen,

A password reset was requested for your account 'owen.funnell@barnardos.org.uk' at Barnardo's eLearning.

To confirm this request, and set a new password for your account, please go to the following web address:

https://barnardos.clcmoodle.org/login/forgot\_password.php?token=yfOHNoqawSvpMC (This link is valid for 30 minutes from the time this reset was first requested)

If this password reset was not requested by you, no action is needed.

If you need help, please contact the site administrator,

Service Desk servicedesk@barnardos.org.uk

## **Password Reset - bLearning**

**Step 4** – Enter a new password

You must follow the password guidelines

## **FAQ**

Q: I have not received my email when trying the password reset A: Email [servicedesk@barnardos.org.uk](mailto:servicedesk@barnardos.org.uk)

Q: The password reset link didn't work A: You may have waited to long – the link is only available for 30 minutes. Try again

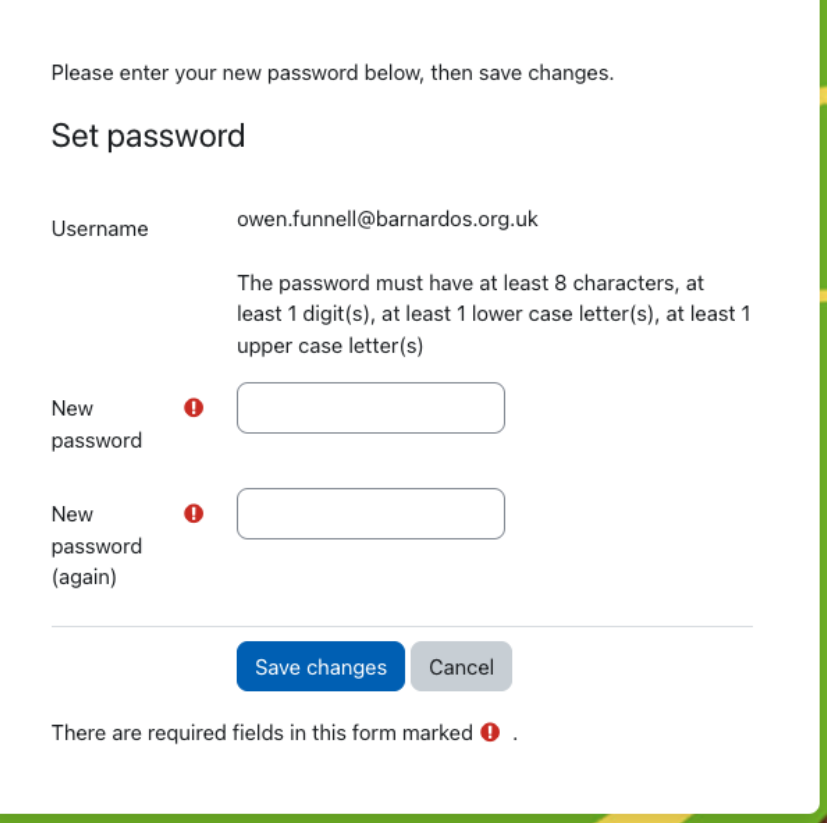